# F@D *FORMATION À DISTANCE*

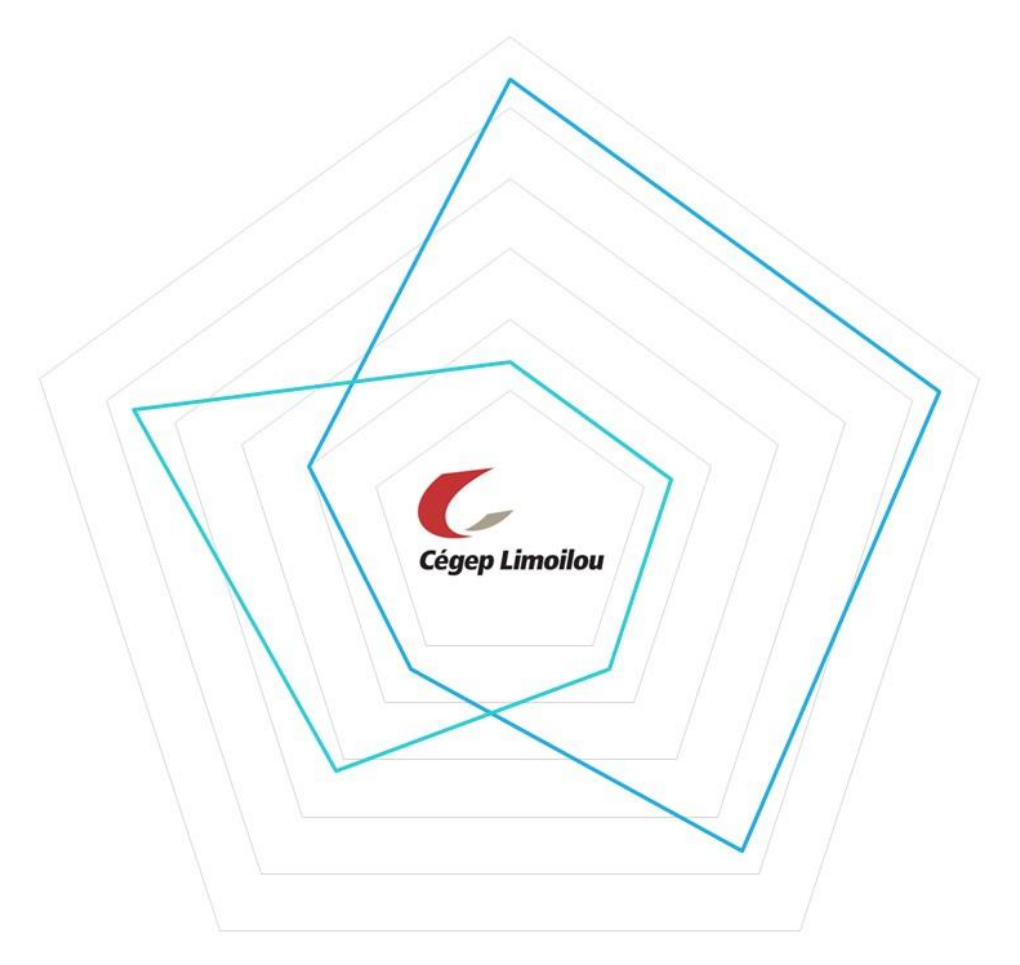

Guide d'accompagnement technopédagogique

Mai 2020

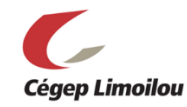

Le présent guide est une version modifiée et bonifiée du guide *FAD Express* (ALLARD, Marie-Pierre, DENIS, Constance DUBÉ, Marianne, LEZ, Alexandra, KIM, Sea, MORIN, Sonia), qui est une version dérivée du *Guide d'adaptation d'un cours en FAD*, un document original et pas encore diffusé, rédigé par ALLARD, M.-P., DEBLOIS, M.-J., DENIS, C., DUBÉ, M., GIGUÈRE, A., GOUIN, M.-M. et OUIMET, N. (date à venir).

Ont collaboré à la version modifiée et bonifiée du guide *FAD Express* pour en faire le guide *Formation à distance : guide d'accompagnement technopédagogique* :

- **NOËL**, Marie-Audrey (Conseillère pédagogique)
- **MCCANN**, Julie (Conseillère pédagogique)
- **FISET**, Bruno (Conseiller pédagogique)
- **JULIEN**, Marc (Spécialiste des moyens et techniques d'enseignement)
- **HARVEY**, Caroline (Directrice adjointe des études par intérim)
- **BRISSON**, Mathieu (Technicien en multimédia)

 $\bf(i)$ Sauf indications contraires, le contenu de cette œuvre est disponible en vertu des termes de la Licence Creative Commons Attribution [4.0 International.](https://creativecommons.org/licenses/by/4.0/deed.fr)

Vous êtes encouragé à :

(cc

**partager** : copier, distribuer et communiquer le matériel par tous moyens et sous tous formats.

**adapter** : remixer, transformer et créer à partir du matériel.

Selon la condition suivante :

**attribuer** la paternité – Vous devez citer le nom des auteurs originaux.

Les ressources en hyperliens sont disponibles sous leur licence propre.

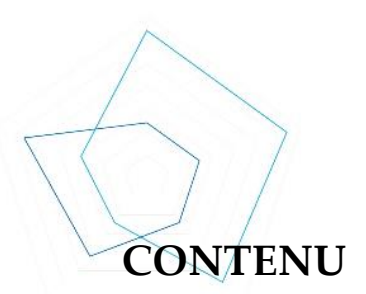

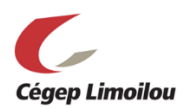

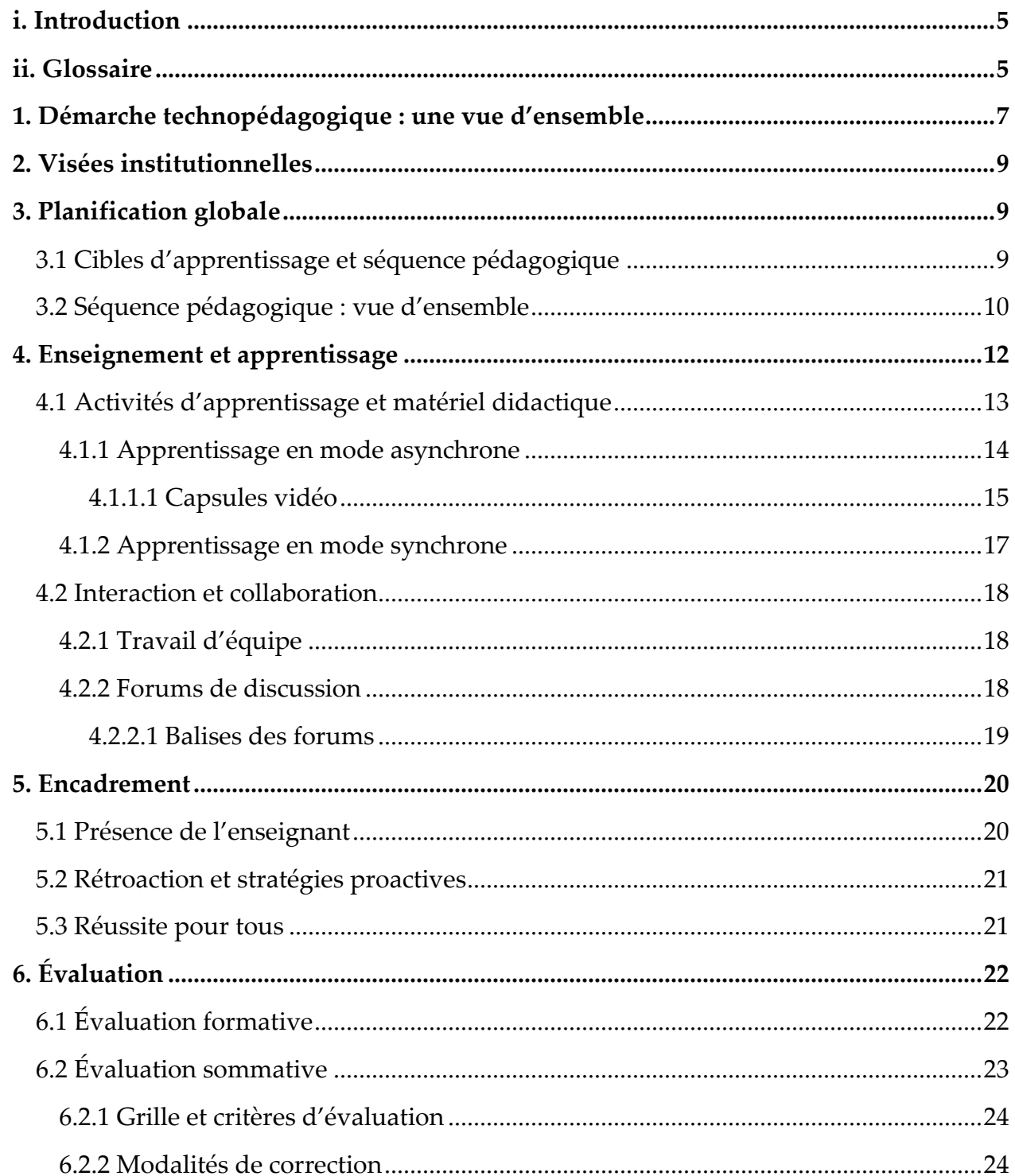

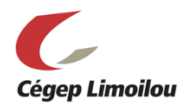

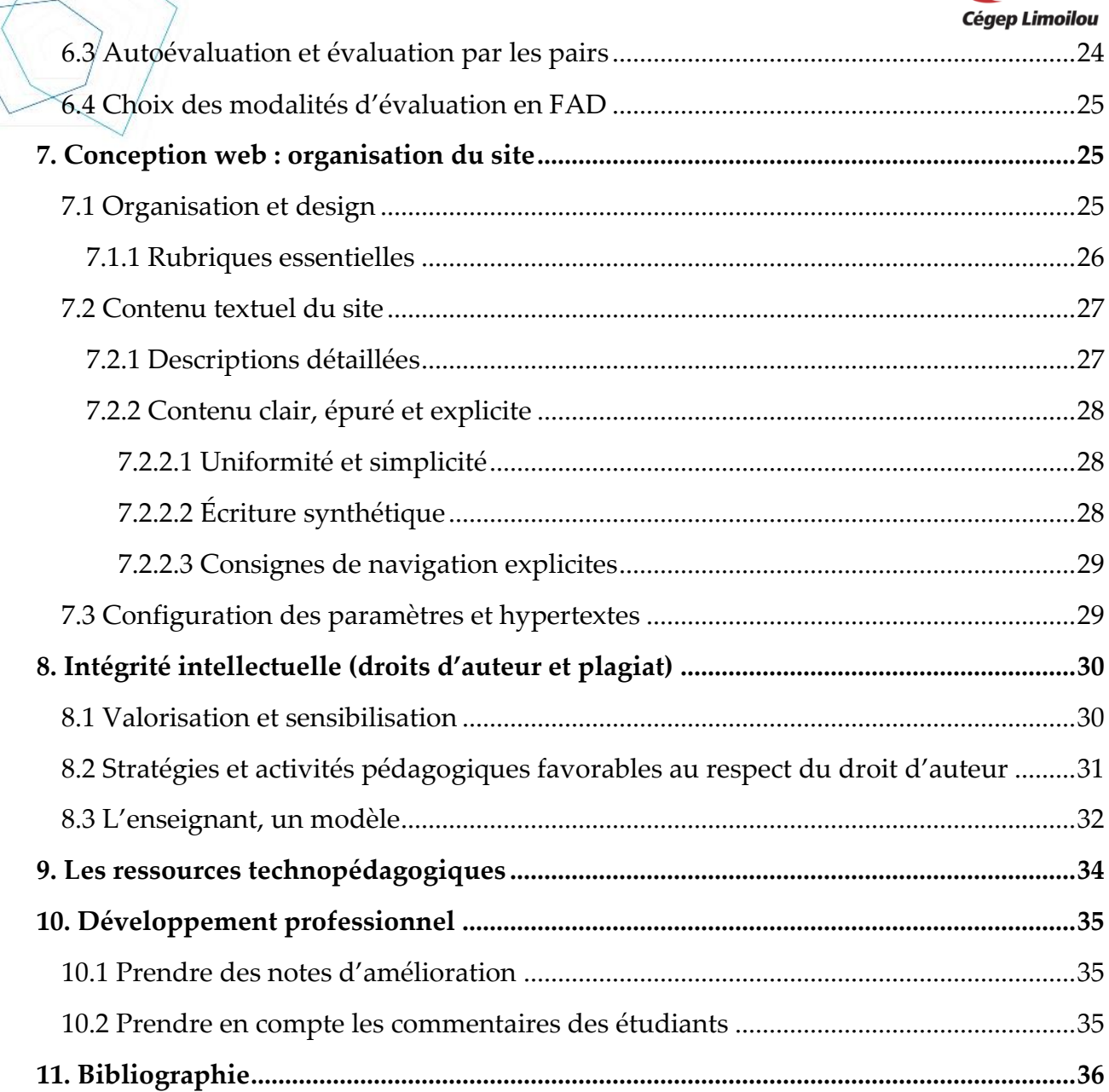

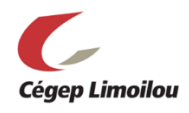

# <span id="page-4-0"></span>i. Introduction

Le présent guide vise à accompagner l'enseignante ou l'enseignant dans une démarche technopédagogique pour adapter ou créer un cours en formation à distance (FAD). Il s'agit d'un processus complexe qui nécessite du temps, des ressources et une réflexion approfondie (Allard et al., 2020, p. 4). Ce guide d'accompagnement propose une démarche et des outils pour soutenir l'enseignant à toutes les étapes de sa démarche, et ce, au service de la réussite.

Les modalités de la FAD mises de l'avant dans ce guide couvrent une variété de contextes technopédagogiques : séances synchrones, activités en mode asynchrone présentées sur un environnement numérique d'apprentissage (ex. : Brio-ENA1, Moodle et LÉA) ainsi que travaux individuels et collaboratifs à réaliser à distance.

# <span id="page-4-1"></span>ii. Glossaire

Voici tout d'abord un glossaire permettant de définir les termes spécifiques utilisés dans ce guide.

**Boîte de dépôt** : Onglet ou dossier accessible dans un Environnement numérique d'apprentissage **(**ENA) dans lequel des fichiers peuvent être déposés.

**Canevas de cours** : Le canevas de cours correspond à un site de cours créé par un enseignant à partir d'un gabarit et déposé dans un environnement numérique d'apprentissage (Cégep Limoilou, 2019).

**Classe virtuelle** : « environnement permettant la tenue d'activités de communication et de collaboration sur Internet en temps réel entre les enseignants et les étudiants provenant de lieux différents. Elle permet de présenter en ligne les contenus d'un cours tout en maintenant la richesse des échanges verbaux et en assurant l'encadrement des étudiants sur une base hebdomadaire et continue » (Université Laval, 2019 dans Cégep Limoilou, 2019) (par ex. : Teams, Adobe Connect ou Zoom).

**Clavardage** : Zone de discussion virtuelle pour communiquer en ligne par messagerie synchrone (dialogue instantané). Ce terme est formé à partir des mots « clavier » et « bavardage ».

**Enseignement à distance** : Enseignement ayant lieu sans la présence physique des étudiants et se déroulant de façon synchrone (temps présent) ou asynchrone (temps

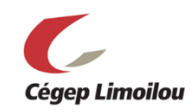

différé). Il peut faire appel à diverses méthodes d'enseignement traditionnelles (par exemple, l'exposé magistral) ou moins traditionnelles (par exemple, la discussion ou la résolution de cas). Il fait nécessairement appel aux technologies de l'information et de la communication pour établir un contact avec les étudiants (Berthiaume et Colet-Johnson, 2013, dans Cégep Limoilou, 2019).

**Environnement numérique d'apprentissage (ENA)** : Ensemble d'applications et de logiciels soutenant les activités liées à l'enseignement, la formation et l'apprentissage. Un ENA est une plateforme Web qui offre des fonctionnalités pour la gestion des cours et qui permet le regroupement virtuel des étudiants pour prolonger les interactions en dehors de la classe. En plus d'être utilisé pour l'offre de cours dispensés en classe, il peut également servir pour la formation à distance (FAD) (Blanc et Guay, 2017, dans Cégep Limoilou, 2019).

**Forum** : Zone de discussion virtuelle pour communiquer en ligne par messagerie asynchrone (dialogue en temps différé).

#### **Modes d'enseignement** :

- **Formation asynchrone** : Ce mode permet à l'étudiant de réaliser des activités de formation en différé et à son propre rythme dans un environnement numérique d'apprentissage, tout en étant accompagné d'un enseignant et en ayant certaines interactions avec les autres étudiantes et étudiants d'un groupe (Cégep Limoilou, 2019).
- **Formation synchrone** : Ce mode prévoit des rencontres en classe virtuelle en direct par l'intermédiaire d'un logiciel permettant la communication audio et vidéo avec l'enseignant et les autres étudiants. Cette formule d'enseignement à distance nécessite d'être disponible à des moments précis et ressemble davantage à la dynamique d'un cours en classe (Cégep Limoilou, 2019).
- **Formation combinée** : La formation combinée comprend (peu importe les proportions) des portions enseignées en mode présentiel et d'autres, enseignées en ligne (Cégep Limoilou, 2019).
- **Formation hybride** : La formation hybride est une formation entièrement en ligne combinant de la formation synchrone et de la formation asynchrone (Cégep Limoilou, 2019).

**Matériel didactique** : ensemble des ressources technopédagogiques (fichiers, liens hypertextes, ouvrages, capsules, vidéos, etc.) mises à la disposition des étudiants (Cégep Limoilou, 2019).

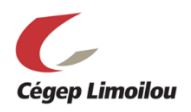

# <span id="page-6-0"></span>1. Démarche technopédagogique : une vue d'ensemble

La démarche technopédagogique proposée pour adapter ou créer un cours en FAD comporte sept (7) étapes. Chaque section de ce guide traite de ces étapes en proposant des mesures et des outils pour soutenir l'enseignante et l'enseignant dans chacune des tâches de planification et de conception qu'impliquent ces étapes. Le schéma ci-dessous (voir Figure 1) propose une vue d'ensemble de la démarche technopédagogique.

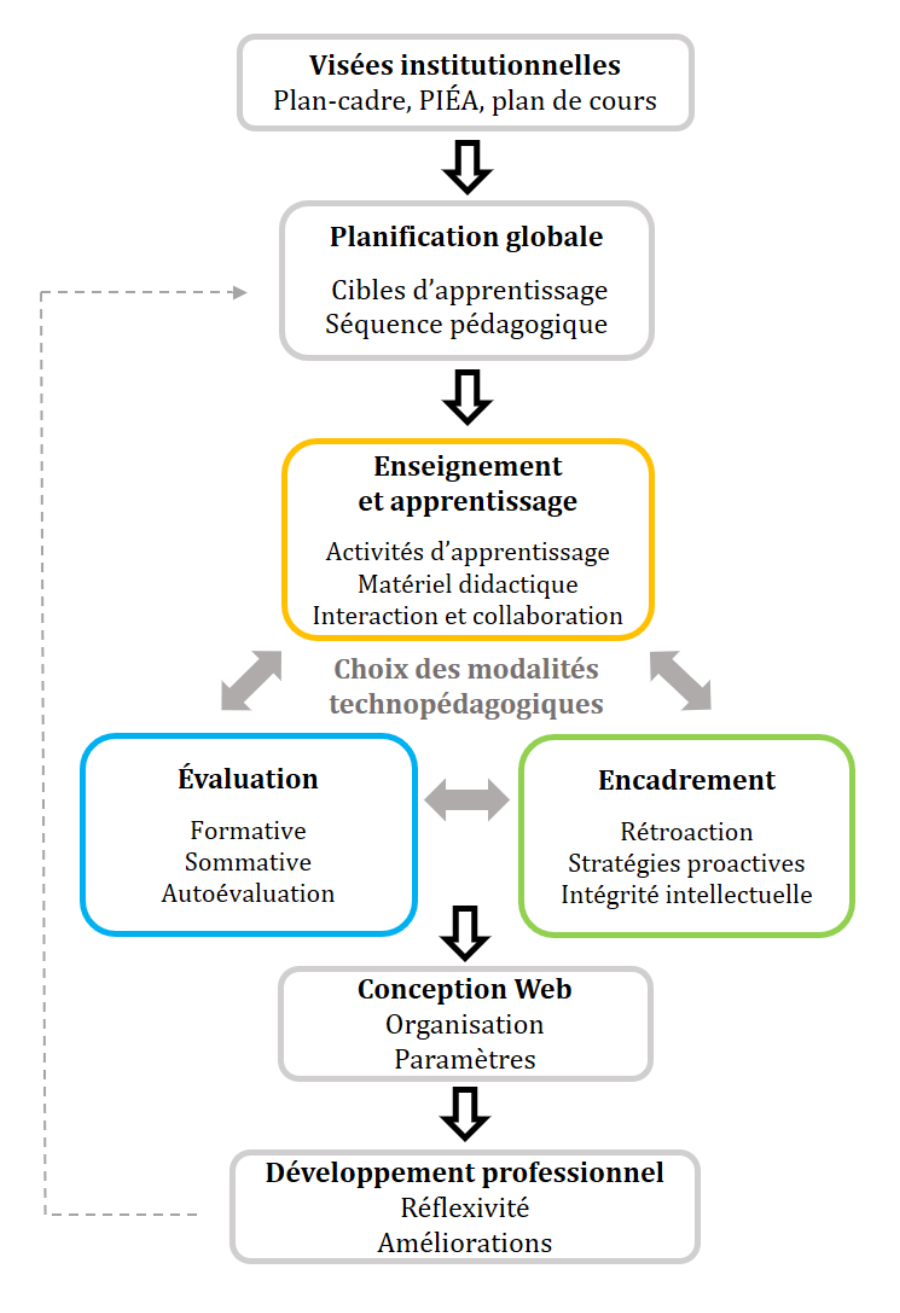

Figure 1 — Démarche technopédagogique

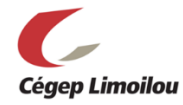

De manière plus spécifique, chacune des étapes de la démarche technopédagogique proposée comprend des tâches qui sont décrites dans cet aide-mémoire.

# **Aide-mémoire**

- $\checkmark$  Relire les politiques institutionnelles (PIEA et PGPC).
- ← Relire le plan-cadre du cours.
- $\checkmark$  Structurer votre planification globale en modules ou thèmes en fonction des cibles d'apprentissage et planifier votre séquence pédagogique en fonction du calendrier et du nombre de séances de cours.
- Construire les activités pédagogiques en fonction des objectifs d'apprentissage visés.
- $\checkmark$  Choisir les <u>outils technologiques</u> les plus adéquats pour chacune des activités d'enseignement-apprentissages et d'évaluation.
- $\checkmark$  Prévoir les modalités d'encadrement des étudiants (rétroactions, accompagnement, etc.).
- Définir les modalités d'évaluation formative et sommative en fonction des objectifs d'apprentissage visés.
- $\checkmark$  Rédiger votre plan de cours et vérifier s'il couvre tous les éléments du plan-cadre.
- $\checkmark$  Planifier le développement du matériel didactique et son intégration dans l'environnement numérique d'apprentissage (ENA).
- $\checkmark$  Adapter/créer le matériel didactique (capsules, lectures, questionnaires, forum, etc.).
- $\checkmark$  Adapter/créer le matériel lié aux évaluations (consignes, grilles, etc.).
- $\checkmark$  Structurer la plateforme Web et configurer ses paramètres en fonction de la séquence pédagogique (description de chacun des modules/thèmes, consignes, boîtes de dépôts, etc.).

(Allard et al., 2020; Université Laval, s. d.-c)

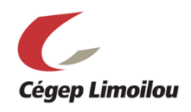

# <span id="page-8-0"></span>2. Visées institutionnelles

Pour débuter la démarche technopédagogique pour adapter ou créer un cours en FAD, il est nécessaire de revoir les documents institutionnels afin de s'assurer que la planification globale soit cohérente et respecte l'ensemble des politiques et règlementations institutionnelles. La planification globale devrait respecter les orientations et les règles des documents suivants :

- *Politique institutionnelle d'évaluation des apprentissages (PIÉA)*
- *Politique de gestion des plans de cours*
- *Projet de programme*
- *Plans-cadres*
- *Modalités départementales d'application de la PIEA*

# <span id="page-8-1"></span>3. Planification globale

La planification globale repose sur des **cibles d'apprentissage** et doit être organisée par module ou par thématique, en tenant compte du calendrier et du nombre de séances de cours. Ainsi, cela « permettra de définir une **séquence pédagogique** (ligne du temps) et d'adapter les modalités pédagogiques et les modalités d'évaluation à la FAD » (Allard et al., 2020, p. 7).

#### <span id="page-8-2"></span>3.1 Cibles d'apprentissage et séquence pédagogique

Il sera ensuite possible d'identifier les éléments de contenu et les activités d'enseignement et d'apprentissage de chacune des séances. Cette étape de la démarche technopédagogique amène maintenant l'enseignant à se pencher sur cette question : « quels outils technologiques peuvent soutenir la démarche d'enseignement et d'apprentissage? » (Allard et al., 2020, p. 7).

Le schéma suivant (voir Figure 2) résume en quelques questions importantes la planification globale en FAD.

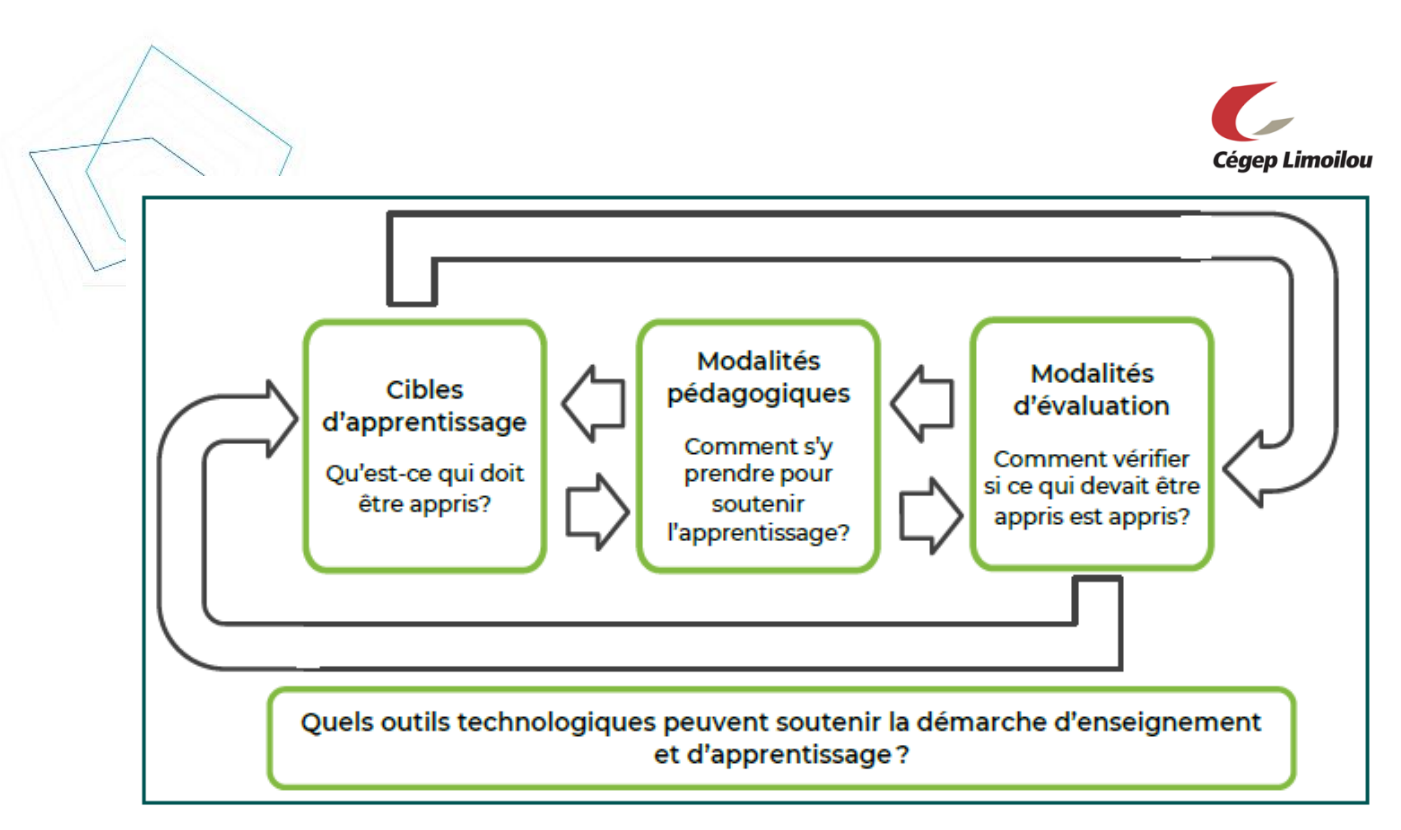

Figure 2 — Alignement pédagogique Mathieu et Lefebvre (2020), cité dans Allard et al., 2020, p. 7

De plus, la complexité des tâches à réaliser par les étudiants dans le cours doit être progressive (Université Laval, s. d.-c). Cette progression des apprentissages est une courbe essentielle au développement des compétences. Elle doit également permettre aux étudiantes et aux étudiants en FAD de se familiariser avec les nouveaux outils technologiques, la navigation dans l'environnement numérique d'apprentissage du cours, les ressources, etc.

## <span id="page-9-0"></span>3.2 Séquence pédagogique : vue d'ensemble

Afin que les étudiants comprennent mieux la séquence pédagogique, il est fort utile de concevoir une vue d'ensemble ou un portrait global clair du cours de manière visuelle. Autrement dit, le but est d'organiser et de synthétiser votre séquence pédagogique et son contenu afin de mettre en évidence une ligne directrice, puis de partager ce support visuel aux étudiants. Cela peut prendre différentes formes.

Voici quelques idées pour organiser et synthétiser une séquence pédagogique, ses thèmes, ses activités et/ou ses éléments de contenu :

- o Schéma
- o Ligne du temps
- o Graphique
- o Tableau
- o Table des matières

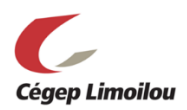

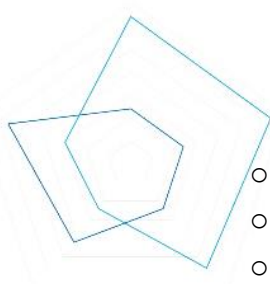

- Calendrier des activités
- o Contenu organisé en réseau (carte conceptuelle)
- o Repères visuels par catégories (logos, couleurs, etc.)
- o Séances synchrones versus asynchrones
- o Dates de remises des travaux et des examens

Voici deux exemples (Figure 3 et Figure 4) pour illustrer la séquence pédagogique. Le premier (Figure 3) est un exemple réduit d'un modèle de ligne du temps où l'enseignant peut présenter à ses étudiants les séances d'enseignement (mode synchrone) et les tâches qu'ils doivent réaliser à la maison (mode asynchrone) pour se préparer à ces séances :

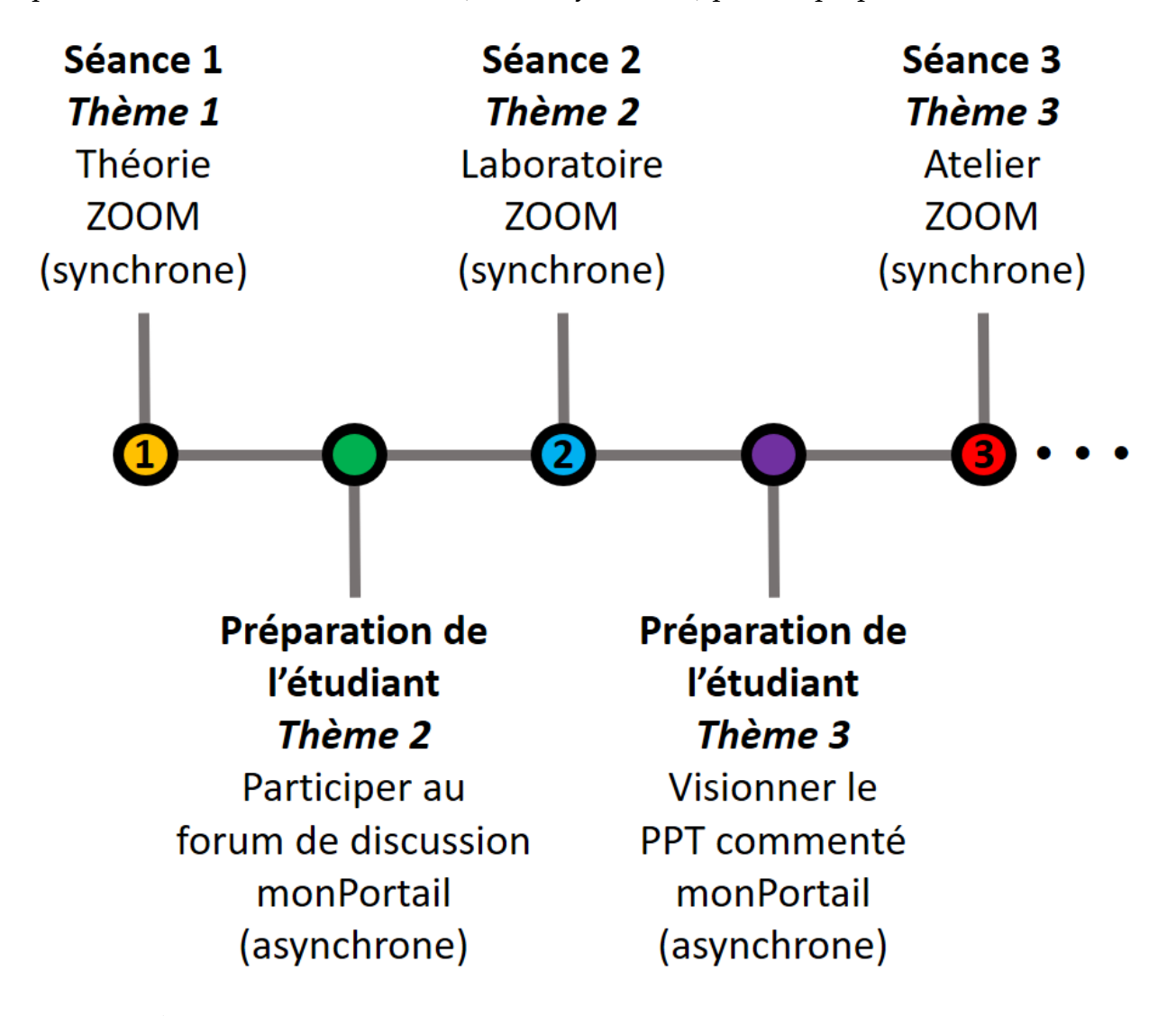

Figure 3 — Ébauche d'une ligne du temps

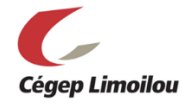

Le deuxième exemple (Figure 4) est un schéma synthèse réduit où l'enseignant présente à ses étudiantes et ses étudiants les tâches à faire à chaque semaine.

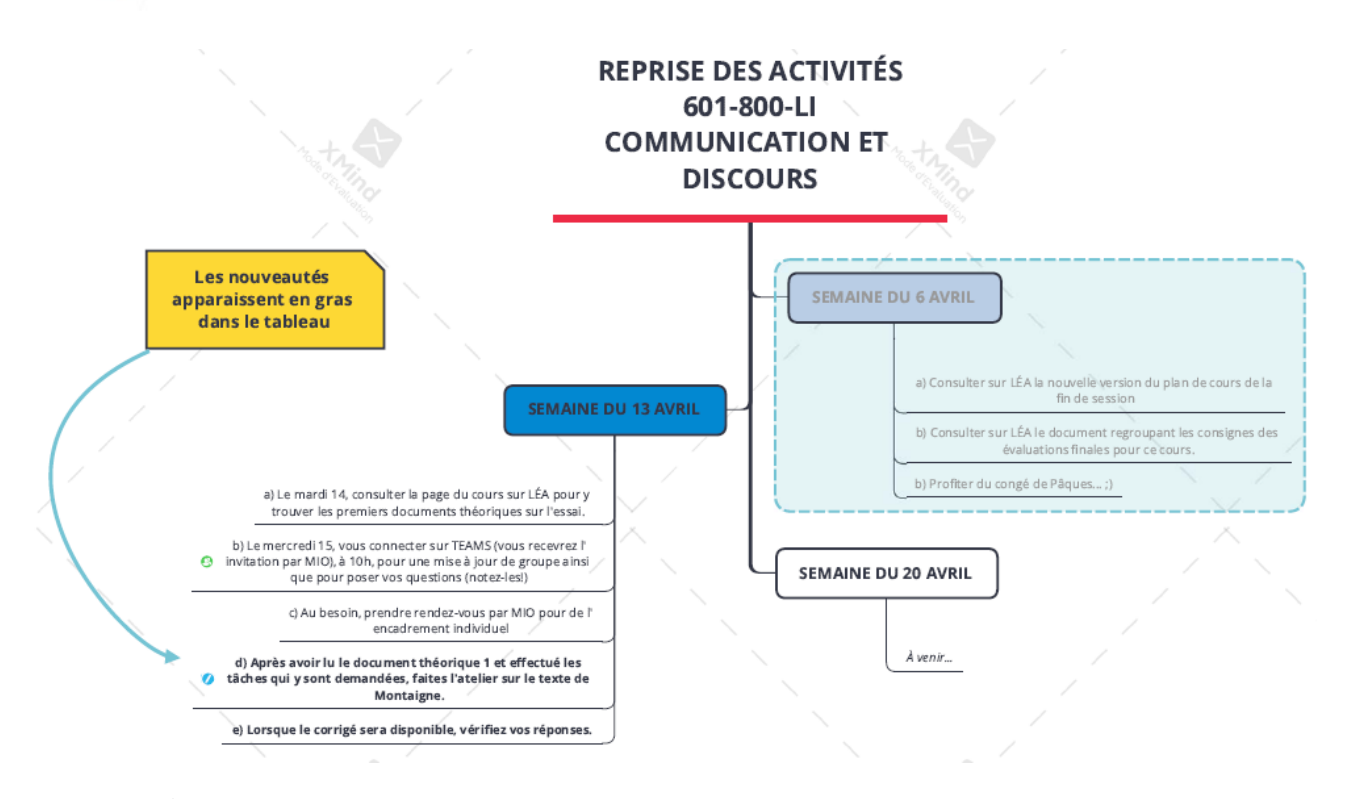

Figure 4 — Ébauche d'un schéma synthèse proposé par un enseignant de littérature (François Lachance, Cégep Limoilou, 2020)

Cette façon de synthétiser la séquence pédagogique est aussi utile à l'enseignant, car cela lui permet d'avoir un portrait global clair de son cours, ce qui peut l'aider à bien organiser sa manière de diviser les modules ou les thèmes et d'aborder les concepts, pour mieux choisir les modalités technopédagogiques visant à soutenir la réussite.

## <span id="page-11-0"></span>4. Enseignement et apprentissage

Après la planification globale, l'enseignant peut choisir plus spécifiquement les modalités d'enseignement-apprentissage, d'encadrement et d'évaluation en fonction des objectifs d'apprentissages et de la séquence pédagogique. Cette étape planification n'est pas une tâche unidirectionnelle. En effet, il s'agit d'un processus complexe où les choix technopédagogiques (voir Figure 5) doivent être cohérents et complémentaires sur ces

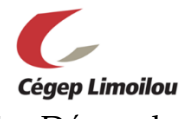

trois plans du noyau de la démarche technopédagogique (voir 1. Démarche technopédagogique : vue d'ensemble).

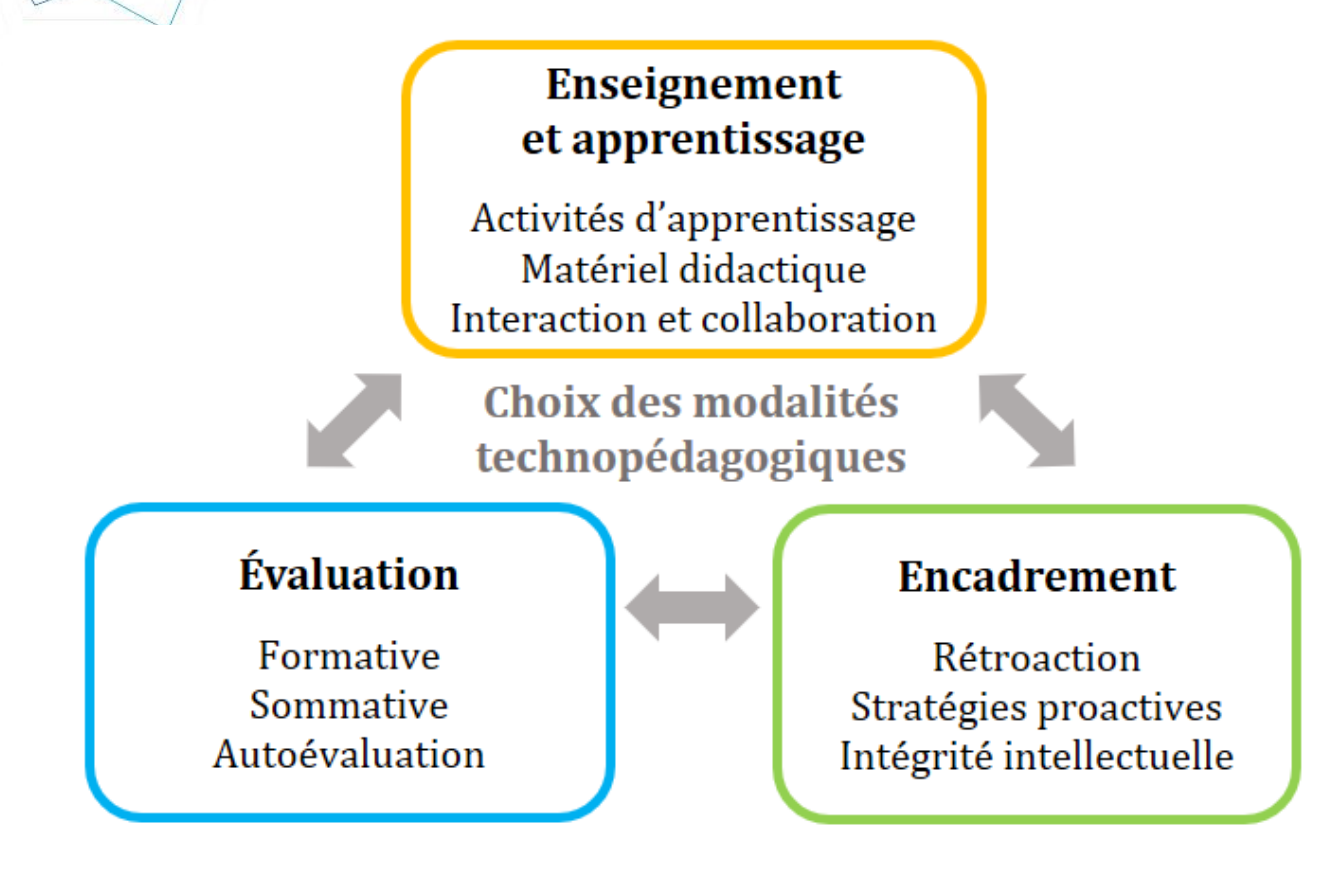

Figure 5 — Choix des modalités technopédagogiques

#### <span id="page-12-0"></span>4.1 Activités d'apprentissage et matériel didactique

Le choix des moyens et des outils technologiques les plus adéquats pour soutenir la démarche pédagogique de l'enseignante et de l'enseignant doit être fait soigneusement pour chacune des activités d'enseignement-apprentissage et d'évaluation. Autrement dit, il est nécessaire de déterminer les modalités pour donner accès au contenu ainsi que pour communiquer avec les étudiantes et les étudiantes.

Les cours offerts à distance peuvent être dispensés [sur un environnement numérique d'apprentissage (ex. : Brio-ENA1, Moodle, LÉA)] pour les activités d'apprentissage [et d'évaluation] en **mode asynchrone** et sur Teams, Adobe Connect [ou Zoom] pour soutenir les séances [**en mode**] **synchrone**. La formule pédagogique [peut, entre autres, s'inspirer] de celle de l'apprentissage inversé dans laquelle chaque étudiant est plus actif et prend une responsabilité accrue de son propre apprentissage (Allard et al., 2020, p. 7).

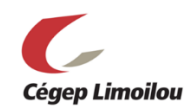

Il s'agit d'une approche pédagogique qui nécessite et développe l'autonomie de l'apprenant : des activités d'apprentissage sont d'abord réalisées à la maison (asynchrone) pour que les étudiants entrent en contact avec des savoirs qui seront par la suite consolidés en classe (synchrone). Il peut également s'agir d'une approche basée sur l'apprentissage par projets, par problèmes ou par le biais de jeux de rôles.

#### <span id="page-13-0"></span>4.1.1 Apprentissage en mode asynchrone

La théorie et la pratique peuvent être acquises « de manière individuelle grâce à des activités diverses comme la lecture, le visionnement de capsules ou la recherche du matériel fourni sur [un ENA] (lectures, capsules vidéo, exercices, questionnaire, forum de discussion, etc.) » (Allard et al., 2020, p. 7).

Il y a plusieurs possibilités pour créer du matériel didactique destiné à l'enseignement en mode asynchrone permettant aux étudiantes et aux étudiants d'acquérir des connaissances de façon autonome :

#### **« des lectures obligatoires ou suggérées** :

- o documents
- o articles
- o volumes
- o sites Web
- o jurisprudence
- o notes de cours
- o etc.
- **des capsules vidéo**<sup>1</sup> :
	- o PowerPoint (PPT) commenté
	- o capsule animée
	- o capsule-conférence
	- o reportage

 $\overline{a}$ 

o etc. » (Allard et al., 2020, p. 9)

Peu importe ce que vous choisissez, évitez, si possible, « de mentionner des informations que vous devrez mettre à jour chaque session afin d'éviter l'obsolescence des données, ce

<sup>1</sup> « Vous pouvez décider d'enregistrer des PPT commentés. L'écran de l'ordinateur (qui affiche votre présentation PPT) est *capté* en même temps que votre voix qui commente le PPT. Votre visage peut même être capté. Vous pourrez décider au montage de le conserver ou non. La section 6.1.1.1 de ce guide vous accompagnera dans ce procédé » (Allard et al., 2020, p. 9).

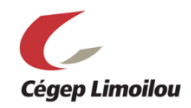

qui vous obligerait à enregistrer de nouveau [les capsules] pour la prochaine fois où vous donnerez le cours » (Allard et al., 2020, p. 16).

### <span id="page-14-0"></span>*4.1.1.1 Capsules vidéo*

#### Présentation de l'enseignant et introduction aux modules/thèmes

En FAD, « montrer [son] visage crée un sentiment de présence humaine » (Allard et al., 2020, p. 16).

Dès le début du cours, il est suggéré de proposer une capsule qui permettra à l'étudiante et à l'étudiant de vous voir, ce qui peut avoir un impact positif sur sa motivation et sur son niveau d'engagement dans le cours.

En plus de faire une capsule pour vous présenter, vous pouvez décider d'enregistrer de courtes capsules d'introduction (maximum 3 minutes) pour chacun des modules afin de présenter les apprentissages escomptés.

Il est fortement recommandé de rédiger votre texte à l'avance dans un style qui se rapproche le plus possible de votre style à l'oral. Pratiquez-vous avant d'enregistrer pour évaluer la durée et ajuster le texte au besoin (Allard et al., 2020, p. 17).

#### Contenu des capsules

« Il ne s'agit pas de transposer en capsules la totalité d'un cours magistral [...] » (Allard et al., 2020, p. 9). Il est important d'adapter le contenu des capsules vidéo.

Voici des recommandations importantes :

- Cibler la théorie principale;
- Enregistrer une capsule d'une durée raisonnable (maximum 5 minutes);

- Traiter d'une seule thématique à la fois;
- Réduire/éliminer les redites (il est possible de visionner une capsule plusieurs fois ou de reprendre un passage mal compris);
- Cibler les liens importants à faire entre les concepts ou les concepts plus difficiles à comprendre par la lecture;
- Illustrer la capsule à l'aide d'un support visuel.

(Allard et al., 2020, p. 9)

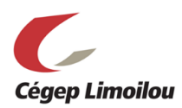

#### Enregistrement, montage et mise en ligne

## **Planification :**

Il est important de prévoir un scénario pour la capsule, même si le sujet est bien maîtrisé. Une simple liste à puce des points à aborder peut-être suffisante. Il est également important de prévoir le temps nécessaire.

Voici quelques ressources afin de vous guider pour créer des capsules à partir de PPT :

- 1. Dynamiser son PPT en remplaçant le texte par du visuel (partie 1) : [https://www.usherbrooke.ca/ssf/veille/perspectives-ssf/numeros-precedents/juin-](https://www.usherbrooke.ca/ssf/veille/perspectives-ssf/numeros-precedents/juin-2012/pratico-pratic/)[2012/pratico-pratic/](https://www.usherbrooke.ca/ssf/veille/perspectives-ssf/numeros-precedents/juin-2012/pratico-pratic/) (Allard et al., 2020, p.16)
- 2. Dynamiser son PowerPoint par le visuel, 2e partie : l'image évocatrice (partie 2) : [https://www.usherbrooke.ca/ssf/veille/perspectives-ssf/numeros](https://www.usherbrooke.ca/ssf/veille/perspectives-ssf/numeros-precedents/septembre-2012/pratico-pratic/)[precedents/septembre-2012/pratico-pratic/](https://www.usherbrooke.ca/ssf/veille/perspectives-ssf/numeros-precedents/septembre-2012/pratico-pratic/) (Allard et al., 2020, p.16)

#### **Capture et production :**

- 1. Vous pouvez enregistrer la capsule directement avec PPT : <https://www.usherbrooke.ca/enseigner/numerique/production-video/#c300236>
- 2. Il est possible de capturer son écran à l'aide d'OBS Studio : [https://obsproject.com](https://obsproject.com/) (qui est gratuit).
- 3. « Le choix de l'endroit pour l'enregistrement est important :
	- Enregistrez-vous dos à un mur sobre et professionnel;
	- Assurez-vous que votre visage soit bien éclairé;
	- Déplacez votre visage dans l'écran d'enregistrement et agrandissez-le. » (Allard et al., 2020, p.16)
- 4. « Soignez la qualité de votre image : évitez une image en contre-plongée ou à contre-jour, une caméra croche, un arrière-plan non professionnel, etc. » (Allard et al., 2020, p.17)
- 5. « Vous pouvez utiliser l'option STYLET ou POINTEUR dans PPT lorsque vous êtes en mode présentation. Cela vous permet d'écrire sur votre présentation. Ces marques seront enregistrées. Ces outils apparaissent dans le coin inférieur gauche de l'écran en mode présentation. » (Allard et al., 2020, p.16)

## **Montage :**

- 1. « Pour faciliter l'étape du montage, l'idéal est d'éviter de faire *pause* durant l'enregistrement. Il vaut mieux continuer à parler [pour recommencer ce qui a été] raté et [ensuite] couper les parties ratées au montage. » (Allard et al., 2020, p.16)
- 2. « Démarrez l'enregistrement et prenez le temps d'afficher à l'écran votre texte. Lorsque vous êtes prêt, affichez votre plus beau sourire pendant 3 secondes avant de commencer. Lorsque vous avez terminé, n'oubliez pas d'afficher à nouveau votre plus beau sourire. Cela facilitera le montage. » (Allard et al., 2020, p.17)

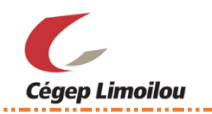

Pour tout ce qui concerne l'enregistrement de capsules, consulter Mathieu Brisson : [Mathieu.Brisson@cegeplimoilou.ca](mailto:Mathieu.Brisson@cegeplimoilou.ca)

#### <span id="page-16-0"></span>4.1.2 Apprentissage en mode synchrone

AVANT la première séance en mode synchrone, il est recommandé d'organiser une séance informelle avec le groupe. Ainsi, les étudiants « pourront explorer […] la plateforme, tester leurs périphériques et poser leurs questions techniques. Vous gagnerez ainsi du temps précieux lors votre première séance » (Allard et al., 2020, p. 27).

Les séances synchrones permettent aux étudiants d'approfondir l'apprentissage théorique acquis en mode asynchrone en le mettant en pratique par des discussions et des réflexions collectives sur des cas pratiques et sur des questions plus poussées, par des mises en situation, des échanges en ateliers ou en groupe, etc. (Allard et al., 2020, p. 7).

« Le contenu d'une séance synchrone peut varier d'une séance à l'autre. En voici des exemples :

- L'enseignant se présente, explique le déroulement du cours, [présente l'environnement numérique qui sera utilisé et propose une démarche hebdomadaire aux étudiants].
- Les étudiants réalisent, en équipes virtuelles, des exercices pratiques.
- Des activités de simulation ont lieu (simulation de table ronde, panel d'experts où chaque étudiant tient le rôle d'un expert).
- Les étudiants effectuent des séances d'enseignement par les pairs (des sujets ayant été attribués à l'avance).
- L'enseignant répond aux questions des étudiants sur la matière ou sur un travail à remettre.
- Les étudiants vivent des séances de concertation (évaluée ou non) sur des sujets précis en lien avec les lectures et, ensuite, s'engagent dans un partage en plénière.
- Un conférencier invité présente un sujet particulier. » (Allard et al., 2020, p. 8)
- L'enseignant fait un partage d'écran pour animer une séance (explications, discussion, « brainstorming », etc.).

Le déroulement de chacune des séances synchrones devrait être détaillé, en indiquant le contenu et la durée de chaque activité. Il est également essentiel de prévoir le matériel nécessaire (exercices, questions, cas pratiques, etc.) (Allard et al., 2020) et de l'avoir à

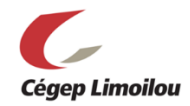

portée de main pour éviter les pertes de temps (ex. : chercher un fichier sur son ordinateur pendant/le cours), puis de décider « si vous rendrez le tout disponible aux étudiants à l'avance ou seulement pendant la séance synchrone » (Allard et al., 2020, p. 13)

## <span id="page-17-0"></span>4.2 Interaction et collaboration

Dans un contexte d'enseignement à distance, il est important de miser sur des stratégies d'apprentissage et d'encadrement qui stimulent les échanges entre les étudiants et l'enseignant ainsi qu'entre les étudiants eux-mêmes. Que ce soit en mode synchrone ou asynchrone, en grand groupe ou en petits groupes, l'enseignant peut engager le dialogue par divers moyens.

#### <span id="page-17-1"></span>4.2.1 Travail d'équipe

En FAD, proposer des activités d'apprentissage basées sur la collaboration peut susciter la motivation et favoriser la persévérance dans les études. Cela exige toutefois de l'organisation. Dans une « section du site où une activité [qui doit être réalisée en équipe] est décrite, il est important de préciser aux étudiants les modalités de création des équipes » (Université Laval, s. d.-a, paragr. 5.5) :

- $\checkmark$  Date à laquelle les équipes doivent être formées;
- $\checkmark$  Nombre de personnes requises par équipe;
- $\checkmark$  Création automatisée (effectuée au hasard);
- $\checkmark$  Création basée sur un sondage (intérêts, choix de sujet, disponibilités, etc.) (Université Laval, s. d.-a).

#### <span id="page-17-2"></span>4.2.2 Forums de discussion

Les activités interactives insérées dans un cours à distance peuvent développer le sentiment d'appartenance au groupe, mais « [p]lus le nombre d'étudiants est élevé dans un cours, plus il est important de bien structurer les espaces d'échange » (Université Laval, s. d.-a, paragr. 5.2). Il est recommandé de diviser la classe en sous-groupes de discussion; « en classe virtuelle, des espaces d'échange en petits groupes peuvent aussi être créés » (Université Laval, s. d.-a, paragr. 5.2) pour réduire la quantité d'échanges entre les différents participants. Lorsqu'il y a trop de messages, cela devient plus difficile à suivre pour les étudiants qui souhaitent interagir (beaucoup de messages à lire pour formuler son point de vue) et pour l'enseignant qui souhaite assurer un suivi.

Voici un lien pour accéder à un tutoriel pour diviser une classe virtuelle en sous-groupes : [https://docs.google.com/document/d/1yNToWO7b-](https://docs.google.com/document/d/1yNToWO7b-0ndmnq2pn_kbvdjboIJ9iELcuqwGSbab1U/edit)[0ndmnq2pn\\_kbvdjboIJ9iELcuqwGSbab1U/edit](https://docs.google.com/document/d/1yNToWO7b-0ndmnq2pn_kbvdjboIJ9iELcuqwGSbab1U/edit)

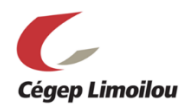

Pour assurer le succès d'un forum et éviter la réception de grandes quantités de courriels, l'enseignant doit mentionner clairement que le forum est LA modalité de communication à privilégier. Il est recommandé de rediriger continuellement les étudiants vers ce forum : si vous recevez des courriels individuels, invitez l'étudiant à poser sa question sur le forum. D'une part, cela encourage la collaboration, car d'autres étudiants pourront peut-être répondre à sa question, puis d'autre part, d'autres étudiants pourront profiter de la réponse de l'enseignant. Évidemment, cela ne s'applique pas aux sujets d'ordre personnel. Ne sous-estimez pas la quantité de courriels reçus dans un cours en FAD. Le forum vise à diminuer ce flot (Allard et al., 2020, p. 22).

Voici quelques structures possibles des forums :

- $\checkmark$  « Présentation : encourager les étudiants à se présenter dans un forum [...] prévu à cet effet » (Université Laval, s. d.-a, paragr. 5.1).
- $\checkmark$  Echanges entre membres d'une équipe : « inciter les membres d'une même équipe à échanger entre eux de façon asynchrone dans des forums privés » (Université Laval, s. d.-a, paragr. 5.1).
- $\checkmark$  « Questions générales relatives au cours
- Questions liées au contenu : Module 1, Module 2, Module 3...
- $\checkmark$  Évaluations
- Amélioration du cours
- $\checkmark$  Forum libre » (Université Laval, s. d.-a, paragr. 5.2)

#### <span id="page-18-0"></span>*4.2.2.1 Balises des forums*

« Des précisions relatives à la fréquence des contacts, à leur longueur et à quelle occasion ils doivent avoir lieu aideront les étudiants à bien doser leur énergie et planifier leur participation au cours » (Université Laval, s. d.-a, paragr. 5.4). « Il est important de formuler des consignes spécifiques à respecter pour le déroulement des échanges entre étudiants, d'autant plus que la façon de communiquer comporte une dimension culturelle assez forte : nétiquette, ton, politesse, respect des différences et des points de vue, style rédactionnel […] » (Université Laval, s. d.-a, paragr. 6.5). Par exemple :

- $\checkmark$  Nombre de mots
- $\checkmark$  Nombre d'interventions
- $\checkmark$  Fréquence des interventions
- $\checkmark$  Type d'interventions (question, réponse, relance, etc.)
- $\checkmark$  Qualité des interventions (références au contenu, qualité de la réflexion, etc.)

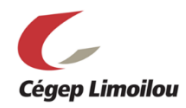

Les attentes vis-à-vis de la participation des étudiants dans un forum doivent être clairement indiquées. Plus c'est clair, plus il sera facile pour eux de s'ajuster et de satisfaire à ces attentes (Université Laval, s. d.-a, paragr. 5.4). D'ailleurs, il est conseillé de convenir des règles avec les étudiantes et les étudiants afin qu'ils y adhèrent.

Voici un lien pour accéder aux conventions de la nétiquette suggérées par l'Office québécois de la langue française :

[http://bdl.oqlf.gouv.qc.ca/bdl/gabarit\\_bdl.asp?id=2794](http://bdl.oqlf.gouv.qc.ca/bdl/gabarit_bdl.asp?id=2794)

# <span id="page-19-0"></span>5. Encadrement

En FAD, l'enseignant joue plusieurs rôles de soutien et d'encadrement pour favoriser la réussite : **accompagnateur, facilitateur, motivateur**. « Les étudiants doivent se sentir soutenus malgré la distance. Pour ce faire, l'enseignant doit communiquer régulièrement avec ses étudiants et leur faire sentir sa présence et sa disponibilité » (Université Laval, s. d.-a, paragr. 6.7).

#### <span id="page-19-1"></span>5.1 Présence de l'enseignant

Se présenter aux étudiants est important afin de créer un lien avec eux. Voici quelques moyens :

- $\checkmark$  Message de présentation sur la page d'accueil du cours (avec ou sans photo).
- $\checkmark$  Message de l'enseignant dans un forum « Présentation ».
- $\checkmark$  Courte vidéo (quelques minutes) placée sur la page d'accueil (Université Laval, s. d.-a)

Il faut aussi s'assurer que les étudiants comprennent que l'enseignant est accessible en recommandant des moyens de communication. **«** Il est bon de déterminer un moyen de communication asynchrone ([MIO], forums, etc.) ainsi qu'un moyen de communication synchrone (téléphone, classe virtuelle, […]), sur rendez-vous pour les cas plus complexes qui nécessitent un échange plus soutenu » (Université Laval, s. d.-a, paragr. 6.3).

Par ailleurs, la présence et l'encadrement de l'enseignant dans les forums de discussion sont nécessaires afin que les échanges se déroulent dans le respect (Université Laval, s. d.-a).

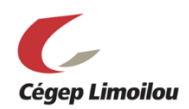

## <span id="page-20-0"></span>5.2 Rétroaction et stratégies proactives

En FAD, alors que les étudiants sont appelés à être plus autonomes et responsables, la **rétroaction** joue un rôle particulièrement important pour assurer :

- $\checkmark$  leur compréhension;
- $\checkmark$  le maintien et la progression de leurs apprentissages (Wiliam, 2010, dans Université Laval, s. d.-d);
- $\checkmark$  l'engagement et la persévérance dans leurs études (Wiliam, 2010, dans Université Laval, s. d.-d);
- l'établissement d'une relation pédagogique basée sur le contact humain.

Il est essentiel de se demander sur *quoi* portera la rétroaction et *comment* (ou par quel moyen) elle sera mise à la disposition de l'étudiante et de l'étudiant (synchrone ou asynchrone). Voici des exemples :

- enregistrement audio
- enregistrement vidéo
- rencontre individuelle
- forum pour une rétroaction de groupe
- etc.

Pour plus de détails sur la rétroaction et ses dimensions cognitive, métacognitive, méthodologique et affective au service de l'apprentissage, consultez le lien suivant :

<https://www.enseigner.ulaval.ca/ressources-pedagogiques/la-retroaction>

Il est recommandé en contexte d'enseignement-apprentissage à distance de communiquer particulièrement régulièrement avec les étudiants, peu importe le moyen privilégié par l'enseignant.

Il est important d'offrir un **encadrement proactif** pour prévenir les problèmes :

- $\checkmark$  Faire des rappels ou des mises en garde (formation des équipes, dates de remise, type de fichier à déposer, clarification de consignes, etc.);
- $\checkmark$  Vérifier la compréhension des étudiants;
- $\checkmark$  Donner des encouragements;
- $\checkmark$  Apparaître en vidéo le plus souvent possible.

#### <span id="page-20-1"></span>5.3 Réussite pour tous

En FAD, « l'enseignant doit aussi se préoccuper des **étudiants peu actifs ou en difficulté** en faisant des interventions pour susciter leur engagement et favoriser leur réussite […] Après quelques semaines, il faut examiner les premiers résultats,

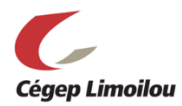

les premières interventions dans les forums et les courriels reçus pour identifier les étudiants peu actifs, ce qui peut potentiellement indiquer qu'ils sont en difficulté. Ceux-là nécessiteront un effort supplémentaire pour soutenir leur réussite » (Université Laval, s. d.-a, paragr. 6.8).

Un accompagnement particulier peut être « important avec les étudiants d'autres cultures, […] qui ont parfois besoin d'être encouragés à s'exprimer (Université Laval, s. d.-a, paragr. 5.4).

En offrant plusieurs modalités d'enseignement, d'apprentissage et d'évaluation, l'enseignant propose un cadre pédagogique favorable à la réussite. En effet, il est préférable de **recourir à de multiples stratégies pour représenter et utiliser les contenus,** c'est-à-dire une approche inclusive et flexible. Par exemple, si « les ressources pédagogiques reposent sur des médias variés (texte, son, image, vidéo, multimédia) » (Université Laval, s. d.-a, paragr. 8.6), cela permet de faciliter et consolider la compréhension des contenus ainsi que « d'accommoder les étudiants en fonction de leurs différences (habiletés, caractéristiques cognitives) et de leurs préférences » (Université Laval, s. d.-a, paragr. 4.4).

# <span id="page-21-0"></span>6. Évaluation

En FAD, l'enseignant doit s'assurer que les étudiants puissent se familiariser avec les outils retenus pour l'évaluation AVANT l'évaluation sommative. Ces outils ne doivent pas créer un stress indu chez l'étudiant ou l'étudiante qui ne saurait pas comment les utiliser.

Une fois les objectifs d'apprentissages identifiés, les modalités d'évaluation formative et sommative peuvent être déterminées; elles doivent permettre l'atteinte des objectifs d'apprentissage.

## <span id="page-21-1"></span>6.1 Évaluation formative

Rappelons que l'évaluation formative est essentielle au développement des compétences. Autant en FAD qu'en présentiel, il est fortement conseillé de proposer des activités d'évaluation formative de diverses natures couvrant des éléments de contenu variés et de plus en plus complexes « pour permettre aux étudiants de mesurer la progression de leurs apprentissages » (Équipe de conseillers en formation à distance du Bureau de soutien à l'enseignement, 2017, p. 9). L'évaluation formative en FAD (voir Figure 6) est donc au

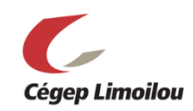

service de l'apprentissage, visant à ce que l'étudiant développe ses compétences, son autonomie d'apprenant et sa motivation et qu'ainsi, il puisse mieux se préparer à l'évaluation sommative. Grâce aux rétroactions issues des tâches d'évaluation formative, il apprend à devenir responsable de son apprentissage et de sa réussite. En FAD, alors que les étudiants sont appelés à être plus autonomes et responsables, il est d'autant plus important que des évaluations formatives avec rétroactions fréquentes soient offertes à l'étudiant afin qu'il comprenne mieux comment atteindre les objectifs d'apprentissage.

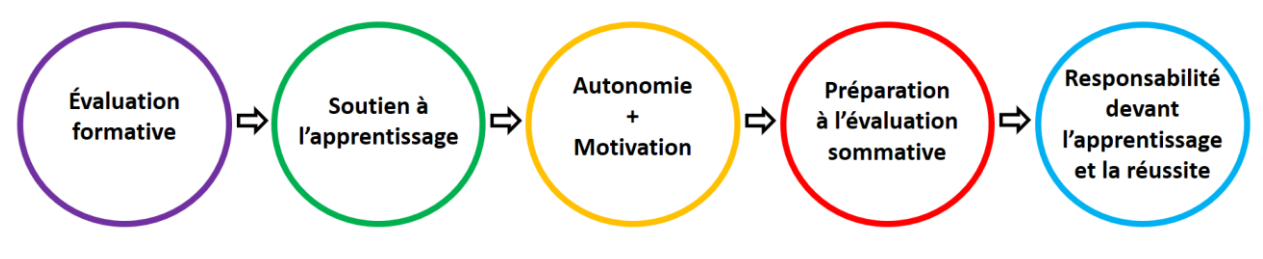

Figure 6 — L'importance de l'évaluation formative

Un [questionnaire objectif avec rétroaction] à la fin de chacun des modules [ou des thèmes] peut s'intégrer facilement à un [environnement numérique d'apprentissage] (questions vrai ou faux, choix de réponse, appariement, etc.), avec une correction automatique et des rétroactions détaillées. Un tel exercice permet à l'étudiant de vérifier s'il a acquis les connaissances théoriques essentielles du module [ou du thème] et, le cas échéant, de retourner au matériel didactique pertinent pour revoir ce qu'il a moins bien compris (Allard et al., 2020, p. 9).

Voici d'autres exemples d'activités d'évaluation formative permettant à l'étudiant d'avoir accès à une rétroaction pour s'améliorer :

- « Liste de problèmes à résoudre, avec solutionnaire téléchargeable; […]
- Premier jet d'une page d'un travail long;
- Journal réflexif. » (Université Laval, s. d.-a, paragr. 3.6)

## <span id="page-22-0"></span>6.2 Évaluation sommative

Les évaluations proposées doivent être cohérentes avec les objectifs d'apprentissage et les contenus véhiculés lors des activités d'enseignement-apprentissage, et ce, conformément au plan-cadre.

« La fréquence des évaluations sommatives est variable, mais il est important de présenter une première évaluation sommative assez tôt dans la session […] pour que l'étudiant ait rapidement une rétroaction sur sa performance » (Équipe de conseillers en formation à distance du Bureau de soutien à l'enseignement, 2017, p. 9).

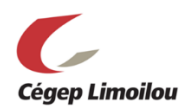

# <span id="page-23-0"></span>6.2.1 Grille et critères d'évaluation

Il est essentiel d'utiliser des grilles de correction simples et bien définies. Les critères d'évaluation doivent être clairement présentés, comme une échelle d'atteinte des objectifs avec indicateurs descriptifs (quantifiés, observables, mesurables). Cela permet de baliser la correction de manière juste et de fournir des repères clairs pour l'étudiant.

Il est conseillé de présenter aux étudiants la grille d'évaluation en même temps que les consignes. « Ils pourront l'utiliser pour s'autoévaluer, réguler leur travail ou s'en servir comme liste de vérification avant de remettre leur travail » (Allard et al., 2020, p. 12).

Voici quelques conseils pour une correction juste et pour un choix éclairé d'un type d'échelle de mesure pour l'évaluation des apprentissages : <https://www.enseigner.ulaval.ca/ressources-pedagogiques/la-correction>

#### <span id="page-23-1"></span>6.2.2 Modalités de correction

Voici un lien utile à propos de la *Correction de travaux d'étudiants à l'aide de logiciels* permettant de fournir aux étudiants une rétroaction sur leurs travaux : <https://www.enseigner.ulaval.ca/ressources-pedagogiques/la-correction-numerique>

Voici d'autres ressources intéressantes à propos de la correction (Prof Web) :

- Correction, rétroaction, évaluation : Pratiques inspirantes et outils sympaTIC [https://www.profweb.ca/publications/dossiers/correction-retroaction-evaluation](https://www.profweb.ca/publications/dossiers/correction-retroaction-evaluation-pratiques-inspirantes-et-outils-sympatic48)[pratiques-inspirantes-et-outils-sympatic48](https://www.profweb.ca/publications/dossiers/correction-retroaction-evaluation-pratiques-inspirantes-et-outils-sympatic48)
- Corriger autrement les productions écrites: la correction orale enregistrée [https://www.profweb.ca/publications/articles/corriger-autrement-les](https://www.profweb.ca/publications/articles/corriger-autrement-les-productions-ecrites-la-correction-orale-enregistree)[productions-ecrites-la-correction-orale-enregistree](https://www.profweb.ca/publications/articles/corriger-autrement-les-productions-ecrites-la-correction-orale-enregistree)

## <span id="page-23-2"></span>6.3 Autoévaluation et évaluation par les pairs

En FAD, où les interactions et les collaborations sont favorisées, et ce, dans un contexte qui suscite l'autonomie, il peut être important de miser sur l'autoévaluation et sur l'évaluation par les pairs pour stimuler l'engagement des étudiantes et des étudiants dans leurs études :

a) « [l']autoévaluation :

 favorise la réflexion personnelle des étudiants sur leur apprentissage et les responsabilise ; […]

b) [l'évaluation par les pairs] :

- « permet de développer leur sens critique et d'objectiver l'évaluation »; […]
- « prévient ou atténue le déséquilibre des efforts investis dans un travail d'équipe » (Université Laval, s. d.-a, paragr. 3.7).

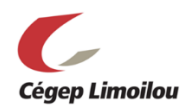

# <span id="page-24-0"></span>6.4 Choix des modalités d'évaluation en FAD

Il y a plusieurs éléments à considérer et de nombreuses possibilités concernant l'évaluation à distance (voir les sections précédentes *6.1 Évaluation formative*, *6.2 Évaluation sommative* ainsi que *6.3 Autoévaluation et l'évaluation par les pairs*). Le tableau suivant présente différentes questions à se poser pour faire des choix éclairés sur les modalités d'évaluation en FAD.

- 1. Est-ce que je respecte les règles contribuant à la pertinence, la cohérence, la transparence, la validité, la rigueur et l'équité de l'évaluation des apprentissages définies dans [la *Politique institutionnelle d'évaluation des apprentissages* (PIÉA)]?
- 2. Est-ce que cet outil d'évaluation me permet réellement d'évaluer la cible d'apprentissage?
- 3. Est-ce que ma grille d'évaluation (critériée ou non) est suffisamment détaillée pour permettre à l'étudiant de s'autoévaluer avant la remise du travail? L'ai-je rendue disponible en même temps que mes consignes?
- 4. Y a-t-il un haut risque de plagiat ou d'autres enjeux liés à l'intégrité académique en fonction de la tâche demandée et de la modalité d'évaluation choisie?
- 5. Est-ce que mes évaluations sont variées?
- 6. Dans la séquence pédagogique, ai-je [choisi le bon moment et le bon moyen] pour rendre accessibles les consignes et pour la remise des travaux?
- 7. Est-ce que j'ai prévu une remise intermédiaire ou une séance d'accompagnement pour offrir aux étudiants de la rétroaction avant la remise finale d'un travail?
- 8. Est-ce j'ai suffisamment clarifié mes consignes pour que mes étudiants comprennent la tâche attendue et ses exigences? Sinon, une vidéo explicative de la tâche pourrait-elle aider?

(Allard et al., 2020, p. 8-9)

Voici des suggestions de modalités d'évaluation alternatives en FAD : [https://climoilou.moodle.decclic.qc.ca/course/view.php?id=1903&sectionid=28137](https://climoilou.moodle.decclic.qc.ca/course/view.php?id=1903§ionid=28137)

# <span id="page-24-1"></span>7. Conception web : organisation du site

## <span id="page-24-2"></span>7.1 Organisation et design

À cette étape, l'enseignant doit s'assurer que l'organisation de l'environnement numérique d'apprentissage (ENA) respecte fidèlement la structure et la séquence pédagogiques.

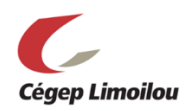

Voici des exemples :

- Prévoir des sections distinctes (chapitres, sous-sections, menus, onglets) en fonction de chaque module/thèmes, de chaque type d'activités, d'une ligne du temps, etc.
- Prévoir des descriptions claires et détaillées pour chaque module/thème (présentation, objectifs, activités, ressources, etc.)
- Détailler la séquence d'apprentissage et les objectifs d'apprentissage pour chacun des modules/thèmes
- $\checkmark$  Prévoir des boîtes de dépôts (dates, consignes, format de document, documents nécessaires à la réalisation des travaux, grilles de correction, etc.)
- $\checkmark$  Prévoir un design uniformisé dans la manière de présenter les contenus ou les consignes pour chaque séance. Par exemple, il peut s'agir d'onglets :

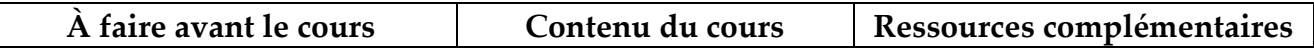

## <span id="page-25-0"></span>7.1.1 Rubriques essentielles

Les rubriques qui doivent essentiellement se retrouver dans un environnement numérique d'apprentissage (ENA) s'inspirent d'un plan de cours (Université Laval, s. d. b; voir *Fiche d'aide à la rédaction d'un plan de cours*, Cégep Limoilou) :

- Introduction
	- o Mot de bienvenue (capter l'intérêt)
- Informations générales
	- o Numéro du cours (XXX-XXX-LI)
	- o Pondération (X-X-X)
	- o Unités (X,XX)
	- o Plage horaire
- Coordonnées et disponibilités de l'enseignant
	- o Modalités d'encadrement (moyens privilégiés pour le joindre, délais de réponses aux courriels, accusés de réception, etc.)
- Services et ressources (rôles, coordonnées et disponibilités) pour mieux réussir
	- o API, soutien technique, bibliothèque, soutien psychologique, etc.
- Présentation du cours
	- o Place et rôle du cours dans le programme
	- o Objectif terminal du cours
	- o Mentions relatives aux différentes politiques et règles institutionnelles et départementales applicables (ex. : la place de la qualité de la langue)

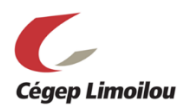

- Séquence et structure pédagogiques
	- o Apprentissages-clés (capacités, thèmes et contenu)
	- o Organisation du cours et méthodes pédagogiques (déroulement, activités pédagogiques)
	- o Formule(s) pédagogique(s) retenue(s)
	- o Calendrier des activités
- Modalités d'évaluation des apprentissages
	- o Évaluations et résultats (pondérations, dates, contexte, contenu évalué, fonctionnement, etc.)
	- o Modalités d'évaluation formative et sommative (forme, fréquence, échéances, caractère obligatoire ou facultatif, pondération dans l'évaluation totale, critères d'évaluation de l'atteinte des objectifs, etc.)
- Matériel et ressources pédagogiques
	- o Ressources obligatoires et ressources optionnelles (et la façon de se les procurer)
- Bibliographie ou médiagraphie
	- o Ouvrages et sites web mentionnés dans le cours
	- o Mention relative aux exigences du respect du droit d'auteur

#### <span id="page-26-0"></span>7.2 Contenu textuel du site

#### <span id="page-26-1"></span>7.2.1 Descriptions détaillées

Rédigez une page d'introduction pour chacun des modules et chacune des sections, « ainsi qu'une page de consignes/contenu pour chacune des activités du module. Ces pages aident les étudiants à organiser leur temps et leurs apprentissages » (Allard et al., 2020, p. 13).

« La page d'introduction au module/thème et à la section devrait contenir :

- une description;
- la ou les cibles d'apprentissage (objectifs) du cours visé par ce module ou par cette section;
- les sous-objectifs visés dans ce module ou cette section
- la durée estimée pour compléter chaque activité;
- les évaluations sommatives et formatives;
- les dates des séances synchrones;
- ainsi que les tâches à réaliser (activités) » (Allard et al., 2020, p. 14).

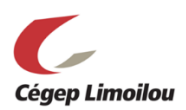

« La page de chaque activité devrait, quant à elle, contenir :

- une brève introduction;
- les objectifs de l'activité;
- le déroulement proposé dans l'ordre;
- les documents ou capsules vidéo en liens hypertextes [ou fichier mp4];
- ainsi que les références et les ressources » (Allard et al., 2020, p. 15).

Pour vous éviter de recevoir plusieurs demandes de précision, il faut absolument détailler les consignes au maximum : le nombre de pages, le droit aux annexes, la pondération et la répartition des points, l'inclusion des références, etc. (Allard et al., 2020, p. 20).

## <span id="page-27-0"></span>7.2.2 Contenu clair, épuré et explicite

#### <span id="page-27-1"></span>*7.2.2.1 Uniformité et simplicité*

Il est fortement recommandé de vous assurer que les pages de votre site de cours soient les plus uniformes possible : mêmes en-têtes et mêmes parties structurantes d'un module [ou d'un thème] à l'autre. Si vous utilisez les libellés « modules », « sujets », « thématiques » ou « activités », faites preuve de constance dans l'utilisation de ces termes (Allard et al., 2020, p. 19).

L'utilisation judicieuse des polices (uniformité) et des couleurs peut aussi faciliter la compréhension et l'organisation d'éléments clés (Université Laval, s. d.-a).

Dans certains ENA, il est possible de « dupliquer une page existante [ex. : activité]. Cela permet de partir d'un modèle et de conserver l'uniformité dans la présentation du cours FAD » (Allard et al., 2020, p. 20).

Par section, il est important que l'ensemble soit uniforme : les consignes et les documents requis devraient se trouver au même endroit, soit les lectures, les grilles d'évaluation, les liens utiles, un hyperlien vers une boîte de dépôt, etc. (Allard et al., 2020; Université Laval, s. d.-a).

#### <span id="page-27-2"></span>*7.2.2.2 Écriture synthétique*

« En FAD, les étudiants prendront connaissance des consignes des travaux par euxmêmes [...] » (Allard et al., 2020, p. 12). Chaque rubrique doit être rédigée de façon claire et complète. « Plus les consignes sont précises, moins l'enseignant recevra de questions sur les aspects organisationnels du cours. Par contre, un texte trop long [pourrait ne pas être lu] » (Université Laval, s. d.-a, paragr. 1.1).

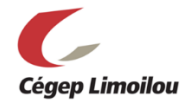

Assurez-vous que les tâches à réaliser ainsi que vos attentes vis-à-vis de ces tâches sont clairement et simplement identifiées :

- Utilisez des **verbes d'action**
- Utilisez des puces
- Utilisez des phrases courtes (Université Laval, s. d.-a)

#### <span id="page-28-0"></span>*7.2.2.3 Consignes de navigation explicites*

Décrire clairement où et comment trouver l'information à l'intérieur du site, notamment les chemins pour trouver un document, déposer un travail, etc.

#### Exemple :

« Pour déposer votre travail, aller dans la section *Modalités d'évaluation des apprentissages*, choisir l'onglet *Évaluations et résultats*, puis cliquer sur *Boîte de dépôt* en bas de la page. »

# <span id="page-28-1"></span>7.3 Configuration des paramètres et hypertextes

En plus des consignes, plusieurs paramètres peuvent être configurés en fonction de vos besoins. Cela permet de garder des traces, de baliser les périodes prévues pour réaliser certains travaux, de favoriser le travail individuel à la préparation d'une séance en mode synchrone, etc. Voici des exemples de configuration des paramètres désirés dans différentes sections :

- Boîtes de dépôts (dates de remise, format de document accepté, etc.)
- Zones de textes (nombre de caractères maximum, etc.)
- Questionnaires (dates de remise et accessibilité)
- Evaluations (pondérations, documents requis, etc.)

Si possible, il est recommandé d'insérer vos documents directement dans le site (fichiers, capsules, sites Web, images, etc.). « Selon vos besoins [et vos choix d'ENA], référez-vous à la documentation [disponible] pour accéder à des marches à suivre afin d'insérer des hyperliens (Allard et al., 2020, p. 21).

Voici de la documentation utile si vous utilisez Moodle :

- « fichiers à partir de votre ordinateur : <https://wiki.usherbrooke.ca/display/MOODLE/Fichier>
- dossiers à partir de votre ordinateur : <https://wiki.usherbrooke.ca/display/MOODLE/Dossier>
- ressources externes (site Web ou vidéo YouTube) : <https://wiki.usherbrooke.ca/pages/viewpage.action?pageId=6848621>

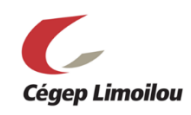

Vous pouvez aussi insérer un lien hypertexte d'une page provenant d'un module précédent de votre site Moodle. Par exemple, lors d'une remise de devoir, il est suggéré d'insérer le lien hypertexte des consignes et des critères d'évaluation » (Allard et al., 2020, p. 21). « Pour éviter de recevoir des fichiers incompatibles, il est préférable de préciser les formats des fichiers acceptés [et de configurer les paramètres]. Cette consigne devrait être précisée dès le début de la session » (Université Laval, s. d.-a, paragr. 3.8).

Suivez ce lien pour plusieurs ressources se trouvent sur le site du Cégep Limoilou : **<https://climoilou.moodle.decclic.qc.ca/course/view.php?id=1903>**

**Suivez ce lien pour accéder à des outils pour vous familiariser avec Moodle :** <https://climoilou.moodle.decclic.qc.ca/mod/page/view.php?id=48344>

# <span id="page-29-0"></span>8. Intégrité intellectuelle (droits d'auteur et plagiat)

#### <span id="page-29-1"></span>8.1 Valorisation et sensibilisation

Il est important de miser sur la valorisation de l'intégrité intellectuelle. En adoptant une posture positive qui mise sur la sensibilisation et l'apprentissage, l'enseignant pourra favoriser le développement de comportements intègres et responsables. Les compétences informationnelles se développent avec le temps et la pratique.

Certaines causes possibles au plagiat peuvent être reliées à l'ignorance de ce qu'est le plagiat et le manque de connaissances des règles bibliographiques pour citer ses sources.

Par ailleurs, c'est peut-être par manque de temps ou de confiance personnelle, que les étudiantes et les étudiants peuvent être tentés de plagier. Il est donc important de prendre des mesures préventives pouvant contribuer au développement de bonnes habitudes de vie et de travail :

- $\checkmark$  Gestion du temps
- Gestion de l'anxiété et du stress
- $\checkmark$  Relation enseignant-étudiant (présence active de l'enseignant)
- $\checkmark$  Accompagnement pédagogique (suivi, soutien, etc.)

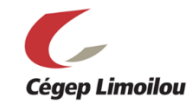

Voici des capsules vidéo intéressantes pour promouvoir l'intégrité intellectuelle :

- Cégep Limoilou (enseignantes en Sciences humaines) : [https://www.cegeplimoilou.ca/etudiants/carrefour-de-l](https://www.cegeplimoilou.ca/etudiants/carrefour-de-l-information/bibliotheques/guides/presenter-un-travail-ecrit/?section=15712#c-est-quoi-ta-source)[information/bibliotheques/guides/presenter-un-travail-ecrit/?section=15712#c-est](https://www.cegeplimoilou.ca/etudiants/carrefour-de-l-information/bibliotheques/guides/presenter-un-travail-ecrit/?section=15712#c-est-quoi-ta-source)[quoi-ta-source](https://www.cegeplimoilou.ca/etudiants/carrefour-de-l-information/bibliotheques/guides/presenter-un-travail-ecrit/?section=15712#c-est-quoi-ta-source)
- Université de Sherbrooke : [https://www.usherbrooke.ca/etudiants/soutien-a-la-reussite/integrite](https://www.usherbrooke.ca/etudiants/soutien-a-la-reussite/integrite-intellectuelle/)[intellectuelle/](https://www.usherbrooke.ca/etudiants/soutien-a-la-reussite/integrite-intellectuelle/)

Voici un *Aide-mémoire antiplagiat* du Cégep Limoilou qui vise à rendre le respect du droit d'auteur plus facile pour les étudiantes et les étudiants : <https://www.cegeplimoilou.ca/media/1288781/aide-memoire-antiplagiat.pdf>

# <span id="page-30-0"></span>8.2 Stratégies et activités pédagogiques favorables au respect du droit d'auteur

Les ajustements qu'amène le contexte en FAD, dont celui de repenser les modalités d'évaluation, c'est aussi un moyen de s'adapter au contexte dans lequel nos étudiants sont appelés à évoluer ainsi que de s'assurer que l'évaluation est au service de l'apprentissage. L'évaluation formative peut être un bon moyen pour éviter le plagiat (évaluer le processus autant, sinon plus, que le produit).

Afin de proposer des activités d'enseignement-apprentissage et d'évaluation qui favorisent l'intégrité intellectuelle, il est tout à fait pertinent de miser sur des tâches suscitant la créativité, les compétences informationnelles et le jugement critique (Audet, 2011). Ces stratégies pédagogiques s'inscrivent tout à fait dans des visées de développement de compétences et correspondent tout autant aux différents types d'évaluation (formative, sommative, etc.).

Voici quelques idées d'activités, de tâches ou de thématiques à explorer afin de prévenir le plagiat :

Thématiques :

- $\checkmark$  Thèmes liés plus directement aux intérêts personnels des étudiants (plutôt que les travaux sur des sujets généraux)
- $\checkmark$  Sujets d'actualité

Tâches :

- Réseau conceptuel
- Journal de bord
- $\checkmark$  Portfolio numérique

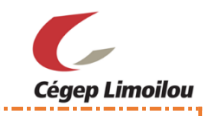

Projets vidéo (capsules, reportages, etc.)

Réflexion (forum de discussion, rédaction, etc.)

 $\sqrt{\ }$ Activité synchrone (entrevue, examen oral, communication orale)

 $\checkmark$  Projets de synthèse

Critères d'évaluation<sup>2</sup> :

- $\checkmark$  Oualité de la réflexion
- $\checkmark$  Pertinence des liens entre les concepts

(Audet, 2011, p. 69-70)

Voici une autre piste d'intervention proposée par Morin (2013) afin de proposer aux étudiants des activités basées directement sur l'exploitation d'Internet :

*Demander des travaux étudiants qui tiennent compte d'Internet pour contrer le plagiat* : [https://www.usherbrooke.ca/ssf/veille/perspectives-ssf/numeros-precedents/juin-](https://www.usherbrooke.ca/ssf/veille/perspectives-ssf/numeros-precedents/juin-2013/avec-classe/)[2013/avec-classe/](https://www.usherbrooke.ca/ssf/veille/perspectives-ssf/numeros-precedents/juin-2013/avec-classe/)

Il est aussi possible d'adapter le matériel pédagogique de sorte qu'il diffère d'un étudiant à un autre. Par exemple, il peut s'agir de préparer plusieurs versions d'un questionnaire en disposant les questions dans un ordre aléatoire. Il peut également être question d'allouer une plage horaire prescrite pour la réalisation d'un travail ou d'un examen. Enfin, l'enseignant peut aussi « renouveler ou faire une rotation des thèmes et des examens d'un groupe à l'autre » (Audet, 2011, p. 69).

D'autres conseils pour prévenir le plagiat :

- Prévenir le plagiat et la tricherie pour une stratégie concertée et à long terme : [https://aqpc.qc.ca/sites/default/files/revue/PageJolicoeur-Vol\\_28-3.pdf](https://aqpc.qc.ca/sites/default/files/revue/PageJolicoeur-Vol_28-3.pdf)
- Le plagiat, appliquer des sanctions ou prendre des mesures proactives? [https://www.youtube.com/watch?v=83PEVaBrGPE&list=PLMCu7zEi27V0M7uiR](https://www.youtube.com/watch?v=83PEVaBrGPE&list=PLMCu7zEi27V0M7uiR99aZxh73F450xUtQ&index=4) [99aZxh73F450xUtQ&index=4](https://www.youtube.com/watch?v=83PEVaBrGPE&list=PLMCu7zEi27V0M7uiR99aZxh73F450xUtQ&index=4)

## <span id="page-31-0"></span>8.3 L'enseignant, un modèle

L'enseignant et l'enseignante doit lui aussi se conformer au respect du droit d'auteur, dans l'élaboration de son plan de cours et dans la création de son matériel pédagogique.

 $\overline{a}$ <sup>2</sup> Se référer au plan-cadre.

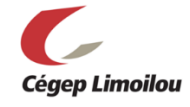

Voici une ressource à consulter, disponible sur l'intranet et concernant les balises à respecter :

<https://pedagoweb.climoilou.qc.ca/SitePages/Le%20droit%20d%27auteur.aspx>

Il y a aussi :<https://www.bda.ulaval.ca/outil-daide-a-la-decision/>

Voici quelques liens utiles concernant le respect de la propriété intellectuelle :

- $\checkmark$  Citer ses sources et inclure les liens des sources d'origine sous forme de légende dans les images, tableaux, vidéos ou illustrations tirés du web. La façon de présenter ses sources dans une présentation se trouve dans ce document : [https://www.cegeplimoilou.ca/media/1289672/comment-citer-vos-sources-dans](https://www.cegeplimoilou.ca/media/1289672/comment-citer-vos-sources-dans-une-presentation-powerpoint.pptx)[une-presentation-powerpoint.pptx](https://www.cegeplimoilou.ca/media/1289672/comment-citer-vos-sources-dans-une-presentation-powerpoint.pptx)
- $\checkmark$  Utiliser des images libres de droits : [https://www.bibl.ulaval.ca/chercher-autres-sujets/ressources-en-libre](https://www.bibl.ulaval.ca/chercher-autres-sujets/ressources-en-libre-acces/banques-images)[acces/banques-images](https://www.bibl.ulaval.ca/chercher-autres-sujets/ressources-en-libre-acces/banques-images)
- $\checkmark$  Inclure une bibliographie : [https://www.cegeplimoilou.ca/etudiants/carrefour-de-l](https://www.cegeplimoilou.ca/etudiants/carrefour-de-l-information/bibliotheques/guides/presenter-un-travail-ecrit/?section=15712)[information/bibliotheques/guides/presenter-un-travail-ecrit/?section=15712](https://www.cegeplimoilou.ca/etudiants/carrefour-de-l-information/bibliotheques/guides/presenter-un-travail-ecrit/?section=15712)

Pour toute question relative au respect du droit d'auteur, consulter ce lien : [https://climoilou.moodle.decclic.qc.ca/course/view.php?id=1903&sectionid=28142](https://climoilou.moodle.decclic.qc.ca/course/view.php?id=1903§ionid=28142)

Vous pouvez également consulter une conseillère ou un conseiller pédagogique, la coordination de programme de votre département ainsi que les **spécialistes en moyens et techniques d'enseignement (SMTE)** de votre bibliothèque du Cégep Limoilou :

- $\checkmark$  Marc Julien (spécialiste des moyens et techniques d'enseignement) bibliothèque du campus de Charlesbourg, poste 3713 [Marc.Julien@cegeplimoilou.ca](mailto:Marc.Julien@cegeplimoilou.ca)
- $\checkmark$  Alexandra Lavallée (spécialiste des moyens et techniques d'enseignement) bibliothèque du campus de Québec, poste 6884 [Alexandra.Lavallee@cegeplimoilou.ca](mailto:Alexandra.Lavallee@cegeplimoilou.ca)

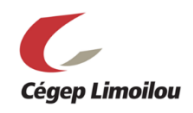

# <span id="page-33-0"></span>9. Les ressources technopédagogiques

#### **Environnements numériques d'apprentissage (ENA) :**

- $\checkmark$  Brio-ENA1 de l'Université Laval (forum, boîte de dépôt, calendrier)
- $\checkmark$  Moodle
- $\checkmark$  LÉA sur Omnivox

#### **Plateformes de classes virtuelles :**

- Adobe Connect (Brio-ENA1 de l'Université Laval)
- $\checkmark$  Teams
- $\times$  ZOOM

#### **Mode de communication asynchrone :**

- $\checkmark$  MIO sur Omnivox
- Courriel institutionnel Outlook [\(prénom.nom@etudiant.cegeplimoilou.ca\)](mailto:prénom.nom@etudiant.cegeplimoilou.ca). La procédure d'utilisation d'Outlook par les étudiants se trouve ici : [https://www.cegeplimoilou.ca/etudiants/guide-de-l-etudiant/office-365-et](https://www.cegeplimoilou.ca/etudiants/guide-de-l-etudiant/office-365-et-adresse-courriel/)[adresse-courriel/](https://www.cegeplimoilou.ca/etudiants/guide-de-l-etudiant/office-365-et-adresse-courriel/)

#### **Outils de partage et de travail collaboratif :**

- $\checkmark$  Forums
- $\checkmark$  Skype, Hangout et autres outils de communication en ligne
- Doodle (prise de rendez-vous)
- $\checkmark$  Dropbox, OneDrive et autres espaces de fichiers partagés
- $\checkmark$  Teams, Class Notebook, Word, Forms (Office 365)

#### **Ressources pour vous familiariser avec Moodle, Teams et Brio-ENA1 :**

[https://climoilou.moodle.decclic.qc.ca/course/view.php?id=1903&sectionid=28437](https://climoilou.moodle.decclic.qc.ca/course/view.php?id=1903§ionid=28437)

**Ressources et procéduriers associés à la formation à distance (FAD) :**

**<https://climoilou.moodle.decclic.qc.ca/course/view.php?id=1903>**

**Information utile au télétravail préparée par La Direction des systèmes et des technologies de l'information (DSTI) :** <https://www.cegeplimoilou.ca/teletravail>

#### **Personnes-ressources à contacter :**

Mathieu Brisson (Technicien en multimédia) : [Mathieu.Brisson@cegeplimoilou.ca](mailto:Mathieu.Brisson@cegeplimoilou.ca) Julie McCann (conseillère pédagogique) : [Julie.McCann@cegeplimoilou.ca](mailto:Julie.McCann@cegeplimoilou.ca) Marie-Audrey Noël (conseillère pédagogique) : [Marie-Audrey.Noel@cegeplimoilou.ca](mailto:Marie-Audrey.Noel@cegeplimoilou.ca)

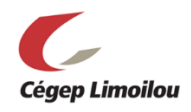

# <span id="page-34-0"></span>10. Développement professionnel

La réflexivité de l'enseignant fait partie intégrante de son développement professionnel et devient particulièrement importante dans un cadre pédagogique nouveau. À l'ère du numérique, la FAD devient d'ailleurs un axe de formation continue incontournable.

#### <span id="page-34-1"></span>10.1 Prendre des notes d'amélioration

Autant en enseignement en présentiel qu'à distance, il est conseillé de prévoir un journal de bord. L'idée est de consigner, au fur et à mesure que la session progresse, vos impressions et vos idées sur l'utilisation des technologies ou des outils disponibles : relevez les irritants afin d'apporter les améliorations nécessaires à la session suivante et notez les bons coups afin de vous assurer de les répéter ultérieurement. Ces informations vous seront utiles pour améliorer, de façon continue, l'expérience d'apprentissage dans votre cours en FAD, car la mémoire est, malheureusement, une faculté qui oublie (Allard et al., 2020, p. 25).

Certaines questions d'étudiants (ex. : de contenu) peuvent aussi « révéler une faiblesse dans l'explication générale du contenu, ou carrément une lacune dans les informations affichées sur le site du cours » (Université Laval, s. d.-a, paragr. 6.6).

#### <span id="page-34-2"></span>10.2 Prendre en compte les commentaires des étudiants

« Il faut faire de ses étudiantes et ses étudiants des alliés dans l'amélioration continue de son cours » (Université Laval, s. d.-a, paragr. 8.10). Il est donc conseillé de récolter leurs commentaires et leurs suggestions d'amélioration. Cela peut se faire dans un forum prévu à cet effet, par exemple : « créer un forum *Suggestion d'améliorations du site/du cours* [...] Quelque part dans le site du cours, on peut [aussi] encourager les étudiants à signaler les liens rompus, les coquilles, les problèmes de navigation, […] » (Université Laval, s. d. a, paragr. 8.10).

L'enseignant et l'enseignante peuvent également utiliser un questionnaire d'évaluation de la qualité de l'environnement numérique d'apprentissage (QM – Quality matters) : [https://digitallearning.ucsd.edu/\\_files/StandardsfromtheQMHigherEducationRubric.pdf](https://digitallearning.ucsd.edu/_files/StandardsfromtheQMHigherEducationRubric.pdf)

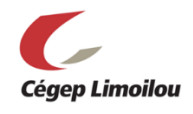

# <span id="page-35-0"></span>11. Bibliographie

- Allard, M.-P., Denis, C., Dubé, M., Lez, A., Kim, S. et Morin, S. (2020). *F@D Express :* 
	- *Guide d'adaptation d'un cours en FAD (Version condensée).* Université de Sherbrooke.

[https://www.usherbrooke.ca/enseigner/fileadmin/sites/enseigner/images/alternatives](https://www.usherbrooke.ca/enseigner/fileadmin/sites/enseigner/images/alternatives_presentiel/alternatives_enseignement/webinaires/FAD-express_guide_adaptation_cours_FAD.pdf)

[\\_presentiel/alternatives\\_enseignement/webinaires/FAD-](https://www.usherbrooke.ca/enseigner/fileadmin/sites/enseigner/images/alternatives_presentiel/alternatives_enseignement/webinaires/FAD-express_guide_adaptation_cours_FAD.pdf)

[express\\_guide\\_adaptation\\_cours\\_FAD.pdf](https://www.usherbrooke.ca/enseigner/fileadmin/sites/enseigner/images/alternatives_presentiel/alternatives_enseignement/webinaires/FAD-express_guide_adaptation_cours_FAD.pdf)

Audet, L. (2011) *Les pratiques et défis de l'évaluation en ligne*. REFAD.

[http://archives.refad.ca/evaluation\\_en\\_ligne.pdf](http://archives.refad.ca/evaluation_en_ligne.pdf)

- Cégep Limoilou. (2019). *Politique sur la formation à distance*. [Document interne non publié].
- Équipe de conseillers en formation à distance du Bureau de soutien à l'enseignement.
	- (2017). *Concevoir et produire un cours à distance*. Université Laval.
	- [https://www.enseigner.ulaval.ca/system/files/guideconceptionproduction\\_2017.pdf](https://www.enseigner.ulaval.ca/system/files/guideconceptionproduction_2017.pdf)
- Université de Sherbrooke. (2019). *Règlement 2575-009.*

[https://www.usherbrooke.ca/registraire/fileadmin/sites/registraire/documents/Regle](https://www.usherbrooke.ca/registraire/fileadmin/sites/registraire/documents/Reglement_des_etudes/Reglement_etudes_2575-009_CU-2019-06-05_vf.pdf#page=8&zoom=auto,-170,206) [ment\\_des\\_etudes/Reglement\\_etudes\\_2575-009\\_CU-2019-06-](https://www.usherbrooke.ca/registraire/fileadmin/sites/registraire/documents/Reglement_des_etudes/Reglement_etudes_2575-009_CU-2019-06-05_vf.pdf#page=8&zoom=auto,-170,206)

[05\\_vf.pdf#page=8&zoom=auto,-170,206](https://www.usherbrooke.ca/registraire/fileadmin/sites/registraire/documents/Reglement_des_etudes/Reglement_etudes_2575-009_CU-2019-06-05_vf.pdf#page=8&zoom=auto,-170,206)

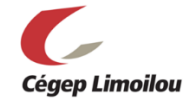

Université Laval. (s. d.-a). *Guide des bonnes pratiques de l'enseignement en ligne*. [https://www.enseigner.ulaval.ca/guide-web/guide-des-bonnes-pratiques-de-l](https://www.enseigner.ulaval.ca/guide-web/guide-des-bonnes-pratiques-de-l-enseignement-en-ligne)[enseignement-en-ligne](https://www.enseigner.ulaval.ca/guide-web/guide-des-bonnes-pratiques-de-l-enseignement-en-ligne)

Université Laval. (s. d.-b). *Plan de cours*. [https://www.enseigner.ulaval.ca/ressources-](https://www.enseigner.ulaval.ca/ressources-pedagogiques/plan-de-cours)

[pedagogiques/plan-de-cours](https://www.enseigner.ulaval.ca/ressources-pedagogiques/plan-de-cours)

Université Laval. (s. d.-c). *Développer un cours à distance*.

[https://www.enseigner.ulaval.ca/ressources-pedagogiques/developper-un-cours-](https://www.enseigner.ulaval.ca/ressources-pedagogiques/developper-un-cours-distance)

**[distance](https://www.enseigner.ulaval.ca/ressources-pedagogiques/developper-un-cours-distance)** 

Université Laval. (s. d.-d). *La rétroaction*. [https://www.enseigner.ulaval.ca/ressources-](https://www.enseigner.ulaval.ca/ressources-pedagogiques/la-retroaction)

[pedagogiques/la-retroaction](https://www.enseigner.ulaval.ca/ressources-pedagogiques/la-retroaction)

#### **Ressources complémentaires :**

Université Laval. (s. d.). *Ressources pédagogiques*.

<https://www.enseigner.ulaval.ca/ressources-pedagogiques>

Université Laval. (s. d.). *Introduction à la formation à distance*.

[https://www.enseigner.ulaval.ca/ressources-pedagogiques/introduction-la-formation-](https://www.enseigner.ulaval.ca/ressources-pedagogiques/introduction-la-formation-distance)

**[distance](https://www.enseigner.ulaval.ca/ressources-pedagogiques/introduction-la-formation-distance)**